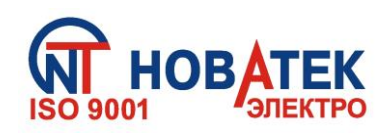

# *МНОГОФУНКЦИОНАЛЬНОЕ РЕЛЕ ВРЕМЕНИ*

**РЭВ-302**

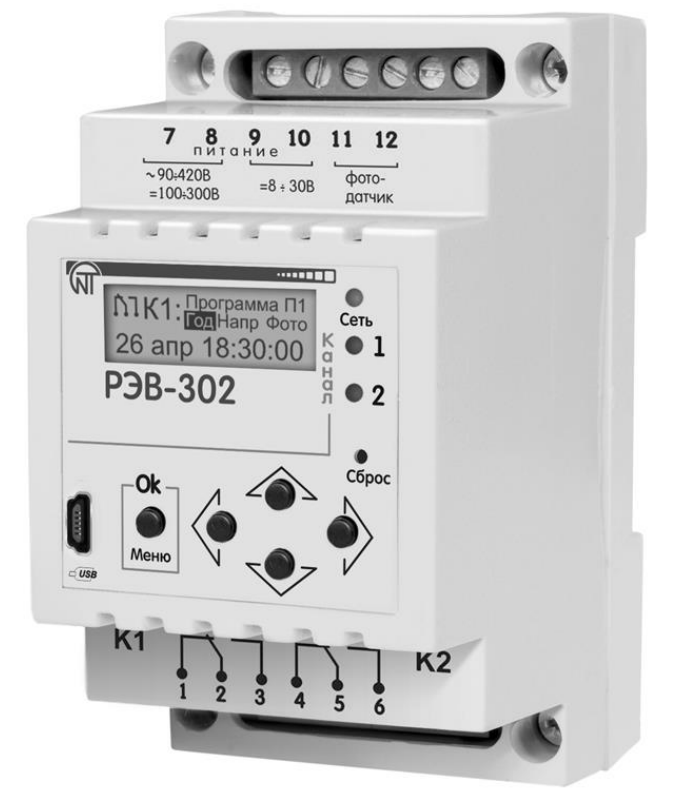

# **РУКОВОДСТВО ПО ЭКСПЛУАТАЦИИ ПАСПОРТ**

Перед использованием устройства внимательно ознакомьтесь с Pуководством по эксплуатации. Перед подключением устройства к электрической сети выдержите его в течение двух часов при условиях эксплуатации.

Для чистки устройства не используйте абразивные материалы или органические соединения (спирт, бензин, растворители и т.д.).

Руководство по эксплуатации предназначено для ознакомления с устройством, принципом действия, правилами эксплуатации и настройки многофункционального реле РЭВ-302.

# **1 ОПИСАНИЕ И РАБОТА**

# 1.1 НАЗНАЧЕНИЕ

Многофункциональное реле РЭВ-302 (в дальнейшем РЭВ-302) представляет собой микропроцессорное программируемое устройство и предназначено для включения/отключения одной или двуx нагрузок в предварительно установленные пользователем моменты времени с учетом сетевого напряжения и освещенности внешнего фотодатчика.

РЭВ-302 может быть подключено к сети переменного тока 220-240 В/50Гц или к источнику постоянного тока (см. таблицу 1.1), имеет 2 группы контактов на переключение с номинальным током 16А при коммутирующем переменном напряжении 250В. Временная задержка на запуск реле после подачи питания задается пользователем, так же как и отдельные временные задержки на выполнение действий реле напряжения и реле освещенности (для установки времени повторного включения и т.п.).

Предусмотрена совместная или независимая работа реле времени, реле напряжения и фотореле, функция простого включения контактов нагрузки через заданное время после подачи питания.

1.1.1 Используя РЭВ-302 как реле времени, пользователь имеет возможность составления своего списка выходных дней и праздников. РЭВ-302 может выполнять функции суточного, недельного, месячного и годового реле времени. Общая внутренняя память на 5000 независимых таймеров, распределяемых между всеми программами на день/неделю/месяц/год в зависимости от выбранного режима. Календарь с запасом хода до 10 лет при отсутствии внешнего питания. Переход на летнее время происходит автоматически. Существует функция импульсного реле времени (периодическое включение/отключение контактов без привязки к календарю).

1.1.2 Если РЭВ-302 используется как реле напряжения, происходит отключение нагрузки по минимальному и максимальному напряжению сети.

РЭВ-302 включает в себя 8 независимых программ управления и есть возможность быстрого переключения между ними для каждой из групп контактов, независимые списки временных уставок (таймеров) для каждой из программ. Программное обеспечение для персонального компьютера, доступное для скачивания на сайте novatek-electro.com, позволяет редактировать все настройки реле и создавать массивы событий или события, привязанные к восходам и закатам Солнца. Есть возможность загрузки предустановленных программ управления через USB вход с помощью дополнительного программного обеспечения.

Для управления событиями фотореле к РЭВ-302 может быть подключен выносной фотодатчик.

1.2 ЛИЦЕВАЯ ПАНЕЛЬ И ГАБАРИТНЫЕ РАЗМЕРЫ приведены на рисунке 1.1.

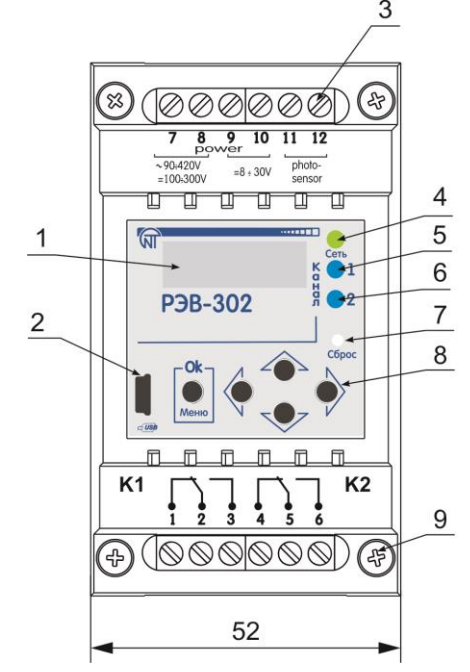

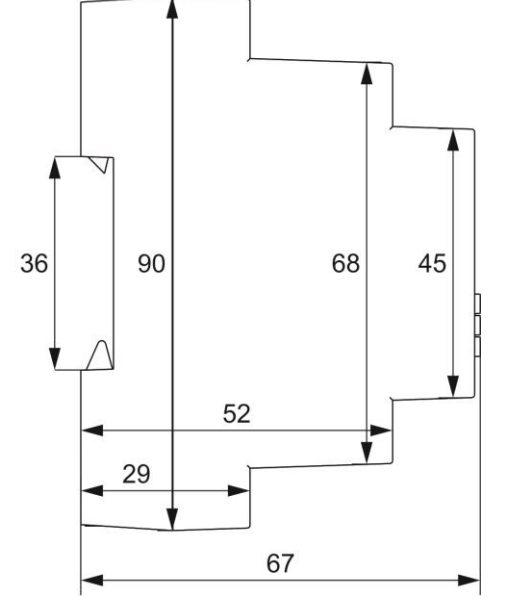

- 1 жидкокристаллический индикатор (ЖКИ); 5 индикатор включения реле нагрузки 1-го канала;
- 
- 3 контакты для подключения; и поставляет 7 кнопка сброса;
- 
- 2 разъем USB для связи с ПК; 6 индикатор включения реле нагрузки 2-го канала;
- $4 -$ индикатор питания;  $8 -$ кнопки навигации по меню; 9 крепежные винты.

*Рисунок 1.1 -* Лицевая панель и габаритные размеры

# 1.3 ТЕХНИЧЕСКИЕ ХАРАКТЕРИСТИКИ

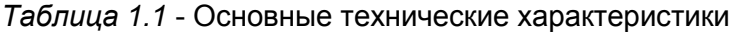

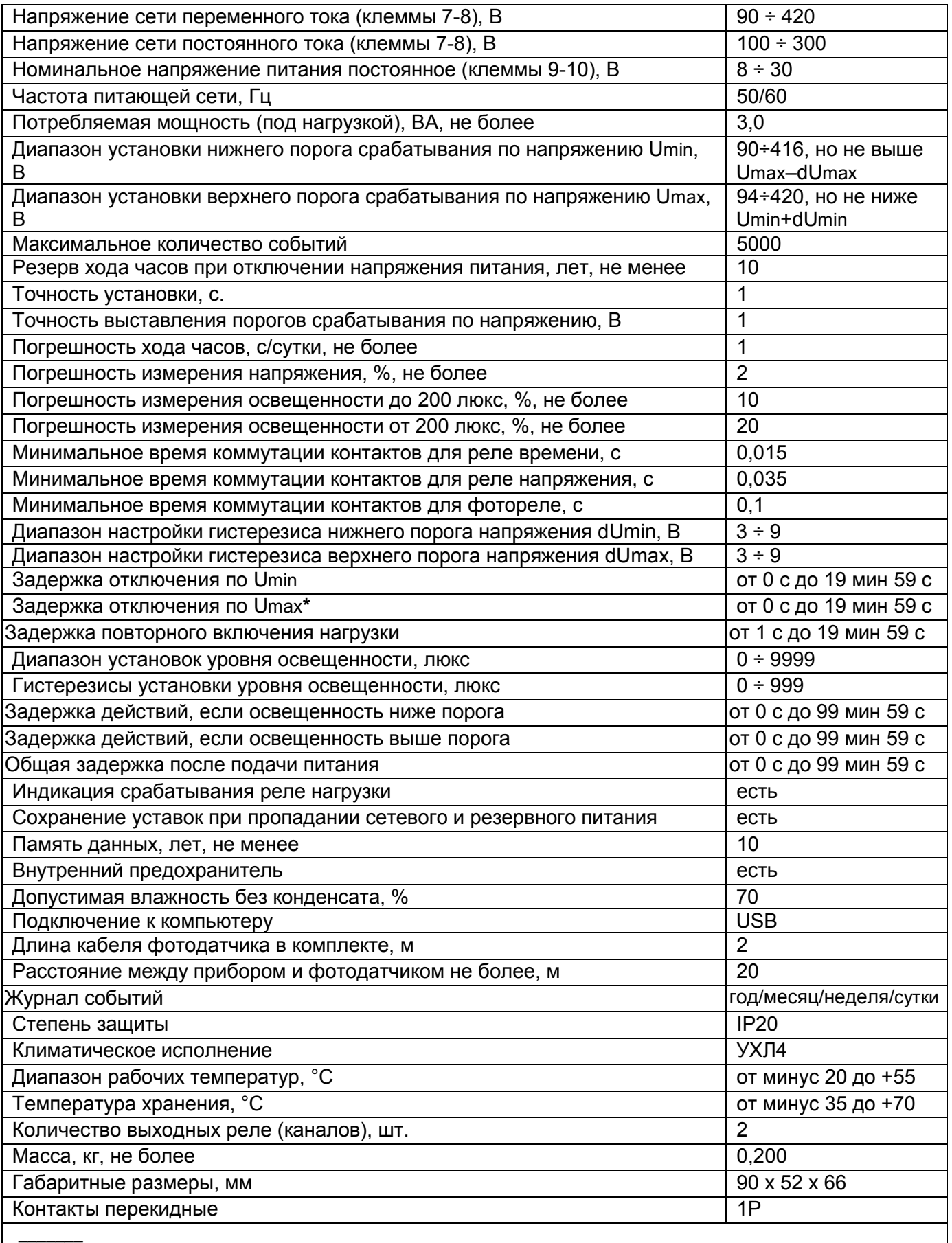

*\** Рекомендуется оставить параметр на значении «00 мин. 00 с.» для максимально быстрого выключения. Монтаж на стандартную DIN-рейку 35мм.

 Изделие работоспособно при любом положение в пространстве. Момент затяжки винтов клеммника – 0,4 Н\*м.

#### **Характеристика выходных контактов**

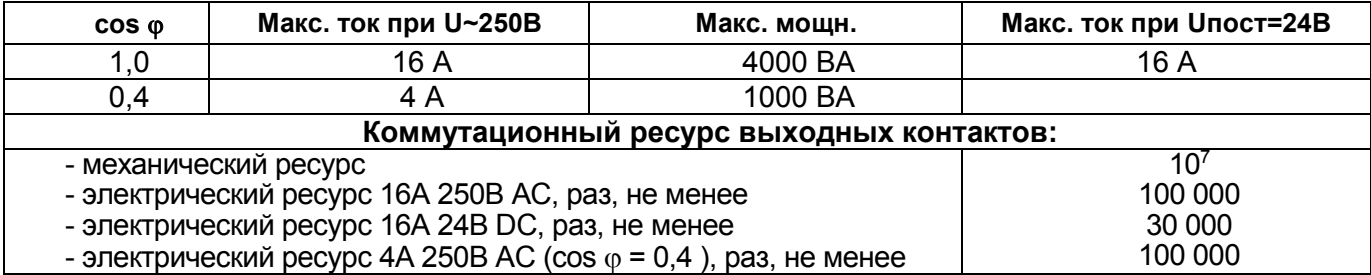

# 1.4 ИСТОЧНИКИ ПИТАНИЯ

РЭВ-302 может быть запитан от стандартной сети переменного тока 220-240 В/50Гц (клеммы 7-8) или от источника постоянного тока (клеммы 9-10). Допустимо одновременное подключение нескольких источников питания.

Для резервного хода часов, при отсутствии напряжения питания и сохранения запрограммированных уставок, используется литиевая батарея напряжением 3,6 В. Срок службы батареи составляет 10 лет.

#### 1.5 ФОТОДАТЧИК

Фотодатчик (рисунок 1.2), поставляемый в комплекте РЭВ-302, состоит из фотоприемника в панельном держателе и двухжильного провода для подключения к клеммам 11-12. При необходимости длина провода может быть увеличена до 20м.

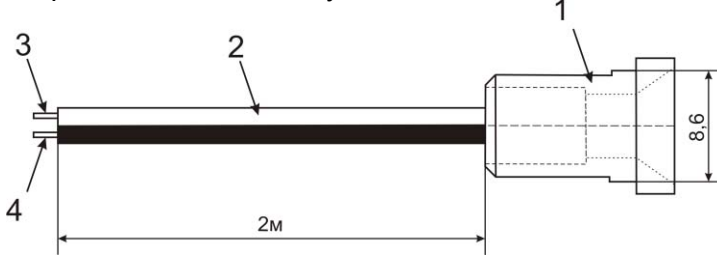

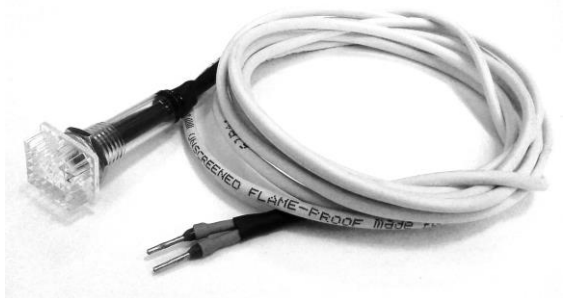

1 – панельный держатель фотоприемника;

2 – двухжильный провод сечением 0,25 мм. кв.

3, 4 – контакты фотодатчика (подключается к клеммам 11-12).

*Рисунок 1.2 -* Схема и внешний вид фотодатчика

На рисунке 1.3 показано подключение фотодатчика к клеммам реле.

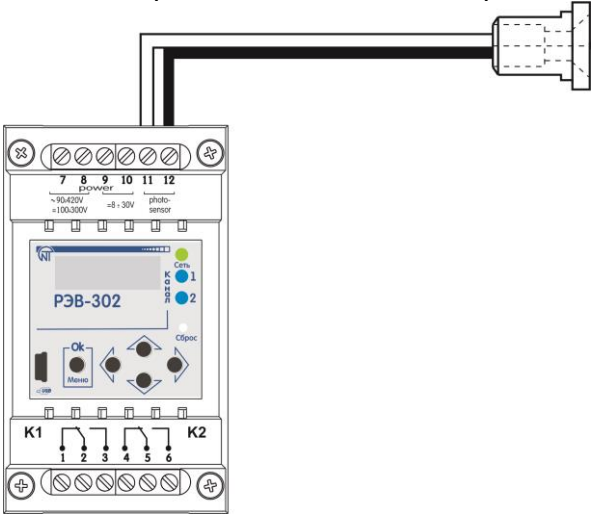

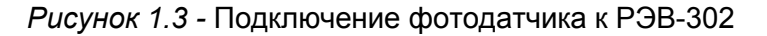

# **2 ИСПОЛЬЗОВАНИЕ ПО НАЗНАЧЕНИЮ**

2.1 ПОДГОТОВКА РЭВ-302 К ИСПОЛЬЗОВАНИЮ

#### **2.1.1 Меры безопасности**

# **ВСЕ ПОДКЛЮЧЕНИЯ ДОЛЖНЫ ВЫПОЛНЯТЬСЯ ПРИ ОБЕСТОЧЕННОМ РЭВ-302.**

При использовании компьютера для записи и чтения настроек, подключить кабель USB к РЭВ-302. При подключении устройства к источнику постоянного тока, соблюдение полярности не обязательно.

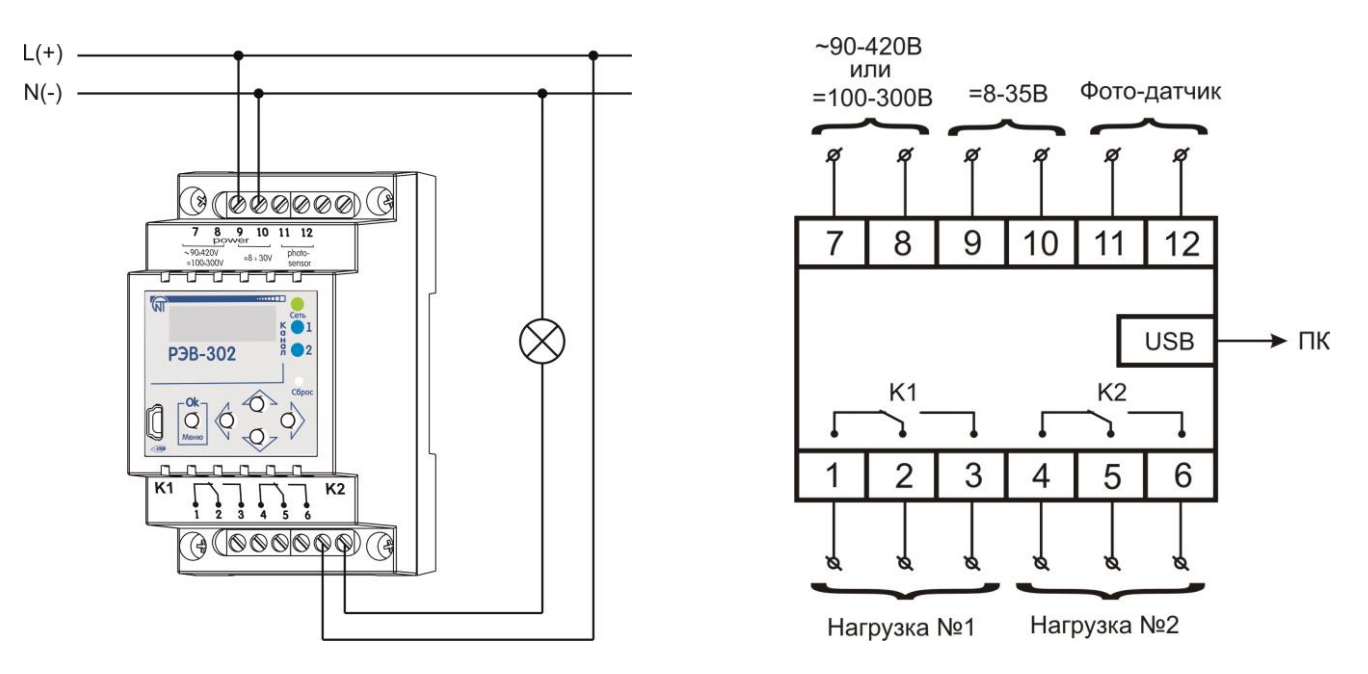

*Рисунок 2.1 -* Электрические соединения РЭВ-302

Включить питание и установить, при необходимости, режимы работы согласно следующему разделу.

2.2 ОБЩИЙ ОБЗОР ИНДИКАЦИИ И МЕНЮ НАСТРОЕК

2.2.1 Окно текущего времени, напряжения сети и освещенности.

После подачи на устройство внешнего питания, на ЖК-индикаторе с периодичностью 6 с последовательно выводится три различных окна со следующим содержанием:

- показания текущего времени, даты, напряжения сети и уровня освещенности фотодатчика (рисунок 2.2);

- режимы работы и состояние канала K1 (рисунок 2.3);

- режимы работы и состояние канала K2.

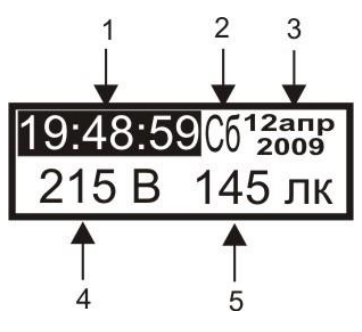

1 – текущее время;

2 – день недели;

3 – дата;

4 – значение напряжения в вольтах на клеммах 7-8;

5 – освещенность фотодатчика в люксах.

*Рисунок 2.2 -* Общее окно текущего времени, напряжения и освещенности

Для быстрого переключения между окнами можно воспользоваться кнопками «▲» или «▼». После кратковременного нажатия на одну из этих кнопок, вновь выведенное окно отображается бесконечно долго.

*Для возобновления процесса циклической смены окон с информацией, необходимо нажать на кнопку «▼» и удерживать ее в течение 1секунды.*

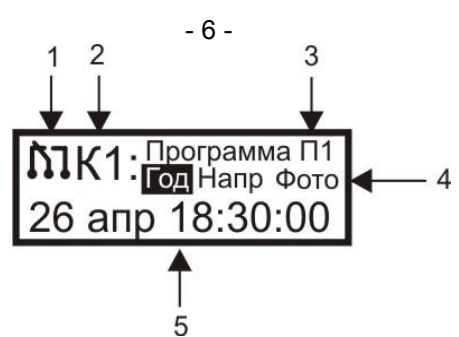

1 – текущее положение контактов соответствующего канала;

2 – канал, для которого отображается информация;

3 – управляющая программа канала (выбирается в меню настроек);

4 – активные режимы работы для канала (реле времени, реле напряжения и фотореле);

5 – информация о текущем положении контактов или о предстоящем событии.

*Рисунок 2.3 -* Окно с индикацией состояния одного из каналов

В верхней половине окна информации о канале, помимо графического изображения положения контактов канала и номера управляющей программы, указываются типы активных реле. Для реле времени выводится более детальная информация в сокращенной форме, где:

 **«Год»** – годовое реле,

**«Мес»** – месячное,

**«Нед»** – недельное,

**«Сут»** – суточное,

**«Имп»** – импульсное,

**«Прс»** – простое реле времени.

В случае, если какое-либо реле отключено, то на его месте в окне отображаются прочерки «----». Например, на рисунке 2.4 показан пример окна канала К1, управляемого программой П5, в настройках которого включено недельное реле, реле напряжения, но отключено фотореле:

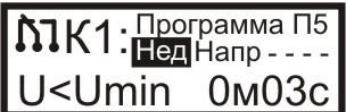

*Рисунок 2.4* 

С помощью инверсного выделения указывается то реле, которое непосредственно управляет контактами канала. Так, на рисунке 2.3 это годовое реле, а на рисунке 2.4 – недельное.

В нижней половине индикатора выводится информация либо о текущем состоянии активного реле, либо о предстоящем событии, которое приведет к коммутации контактов в соответствии с приоритетом реле. Самым высоким приоритетом обладает реле напряжения, самым низким - реле времени.

Для импульсного и простого реле выводится оставшееся время до события, для остальных типов реле времени указывается день и время наступления следующего события (рисунок 2.3). Если фотодатчик зафиксировал прохождение светом порогового значения освещенности (и реле напряжения выключено либо напряжение сети находится в норме), то на индикаторе отображается «L<Lпор» или «L>Lпор» с указанием оставшегося времени до момента коммутации. Если реле напряжения включено и сетевое напряжение проходит пороговые значения Umin или Umax, то на индикаторе отображается «U < Umin», «Uнорм» или «U > Umax» с указанием оставшегося времени.

#### 2.2.2 Меню настроек

Для входа в меню настроек необходимо нажать на кнопку «**Menu/OK**». Если меню заблокировано паролем, то индикатор примет вид согласно рисунку 2.5.

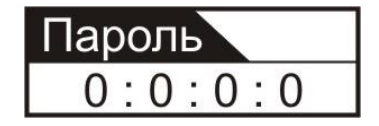

*Рисунок 2.5 -* Запрос пароля

Выбор позиции ввода осуществляется с помощью кнопок «◄» и «►», установка числа – «▲» и «▼». Для подтверждения правильно введенного пароля нажмите «**Menu/OK**».

 $-7 -$ 

Первое окно меню настроек выглядит следующим образом:

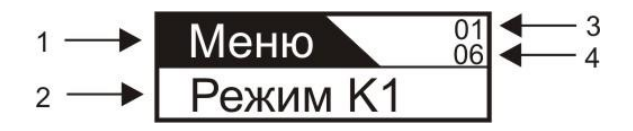

1 – название корневого пункта меню; 3 – номер пункта меню в текущей группе;<br>2 – один из пунктов меню: 4 – общее количество пунктов меню в тек 4 – общее количество пунктов меню в текущей группе.

*Рисунок 2.6 -* Меню настроек

Перелистать меню - кнопки «▲» и «▼».

Выбор текущего пункта - кнопка «►».

Возврат в предыдущий пункт меню - кнопка «◄».

Выход из меню настроек - последовательно несколько раз нажать кнопку «◄».

2.2.2.1 В Приложении А представлена структура основных элементов меню в виде дерева. В списке верхнего уровня находятся следующие пункты меню:

● **Режим К1** – позволяет выбрать номер управляющей программы для канала К1.

● **Режим К2** – то же для канала К2.

● **Настройка программ –** ветвь меню для настройки управляющих программ, каждая из которых содержит пункты **Реле времени, Реле напряжения, Фотореле,** которые подробно рассмотрены в следующем разделе.

● **Настройки –** содержит общие настройки устройства, влияющие на работу каналов:

- **Время** установка текущего времени устройства.
	- **Дата** редактирование даты.
	- **Год** редактирование года.

● **Летнее время –** включить/отключить учет перехода на летнее время в последние воскресенья марта и октября.

● **Задержка –** установка общей задержки перед началом работы устройства по настроенным программам после подачи питания.

● **Точность часов –** коррекция хода часов устройства. Необходимо указать, какое количество секунд необходимо компенсировать (прибавить или вычесть) за указанное число суток.

● **Напряжение –** позволяет скорректировать напряжение, измеряемое на клеммах 7-8.

● **Освещенность –** позволяет скорректировать освещенность, измеряемую с помощью фотодатчика.

● **Управление** – содержит пункты управления памятью и безопасностью устройства:

● **Очистить память –** удаляет все события во всех списках программ управления.

● **Сброс устройства –** сброс всех настроек как самого устройства, так и управляющих программ в значения по умолчанию. Сброс не изменяет пароль, установки времени и списки событий.

● **Пароль на меню –** включение/отключение требования ввести пароль для входа в меню.

● **Новый пароль –** изменение текущего пароля на меню.

● **Информация** – содержит пункты:

● **Событий –** количество созданных событий во всех программах / максимально допустимое количество событий.

● **Версия –** отображается текущая версия программы устройства.

# 2.3 ИСПОЛЬЗОВАНИЕ РЭВ-302

Многофункциональное реле РЭВ-302 содержит два канала: K1 и K2. Каждый из каналов **Kx** (x – номер канала 1 или 2) управляет электромагнитным реле с группой контактов на переключение в соответствии с одной из выбранных программ Пx (x – номер программы от 1 до 8), которые настраиваются отдельно или загружаются с персонального компьютера через USB. Однажды настроенные должным образом несколько программ позволяют впоследствии экономить время на изменении режимов работы каналов.

Каждая программа Пх (и, соответственно, управляемый ею канал Кх) может быть настроена на работу как в трех независимых режимах: реле времени, реле напряжения или фотореле, так и в четырех совмещенных (реле времени и реле напряжения, реле времени и фотореле, реле напряжения и фотореле, реле времени и реле напряжения и фотореле).

Каждая программа Пх (и, соответственно, управляемый ею канал Кх) содержит три блока настроек для основных режимов работы: реле времени, реле напряжения или фотореле.

#### 2.3.1 **Реле времени**

Для настройки реле времени одной из управляющих программ Пx необходимо выполнить следующую последовательность переходов по меню:

#### **Меню ► Настройка программ ► Программа Пx ► Реле времени.**

Здесь можно найти следующие пункты меню:

● **Выбрать режим –** содержит следующий список режимов, в одном из которых может находиться реле времени:

● **Отключить** – позволяет полностью отключить реле времени в текущей управляющей программе с сохранением всех настроек и списков событий.

● **Годовое реле времени –** режим выполнения годового списка событий.

● **Месячное реле времени -** режим выполнения месячного списка событий.

● **Недельное реле времени –** режим выполнения недельного списка событий.

● **Суточное реле времени –** режим выполнения суточного списка событий.

● **Импульсное реле времени –** режим, в котором контакты реле включаются и выключаются с определенной периодичностью после подачи питания или выхода из меню настроек.

● **Простое реле времени –** режим, в котором контакты реле просто включаются через заданный промежуток времени после подачи питания или выхода из меню настроек.

● **Настройки реле времени** – содержит пункты меню, позволяющие произвести тонкую настройку реле времени:

● **Учитывать выходные дни** – настройка относится только к *календарным типам реле времени* (т.е. годовому, месячному, недельному и суточному) и предполагает, что для выходных дней недели (настраиваются отдельно) будет выполняться список *исключительных* событий вместо текущего списка указанного типа реле времени.

● **Учитывать праздники** – настройка относится только к календарным типам реле времени и предполагает, что для праздничных дней в году (список праздников составляется отдельно) будет выполняться список исключительных событий вместо текущего списка указанного типа реле времени.

● **Повторять циклически** – указывает, будет ли список событий режима выполняться один раз в течение выбранного временного интервала или циклически повторяться.

*Пример***.** На рисунке 2.7 показан случай, когда программа П1 настроена, как суточное реле времени в однократном режиме (т.е. галочка с настройки «Повторять циклически» снята) и с пятью событиями, каждый из которых последовательно включает или отключает контакты управляемого канала K2. Верхний график отображает запланированные события в списке суточных событий, нижний - физическое состояние контактов канала. РЭВ-302 был включен в момент времени  $t_1$ =4:00 и т.к. на промежутке времени между to и t<sub>1</sub> события, которые бы включили нагрузку отсутствуют, то контакты канала включаются, когда наступает время события  $N$ <sup>2</sup>1 (t<sub>2</sub>=8:00). Последним событием в сутках является событие №5 (t<sub>6</sub>= 22:00), которое оставляет контакты включенными до тех пор, пока не будет отключено питание или введена новая программа.

На рисунке 2.8 представлен тот же пример, но суточное реле находится в циклическом режиме (т.е. галочка на настройке «Повторять циклически» установлена). В отличие от рисунка 2.7 в момент включения РЭВ-302 ( $t_1$ =4:00) реле времени учитывает последнее состояние, в котором должны были быть контакты перед отключением питания. Так как между  $t_0$  и  $t_1$  в списке событий нет, то реле времени учитывает последнее в сутках событие №5 (( $t<sub>6</sub>$ = 22:00), согласно которому и замыкаются контакты. С начала следующих суток список событий повторяется.

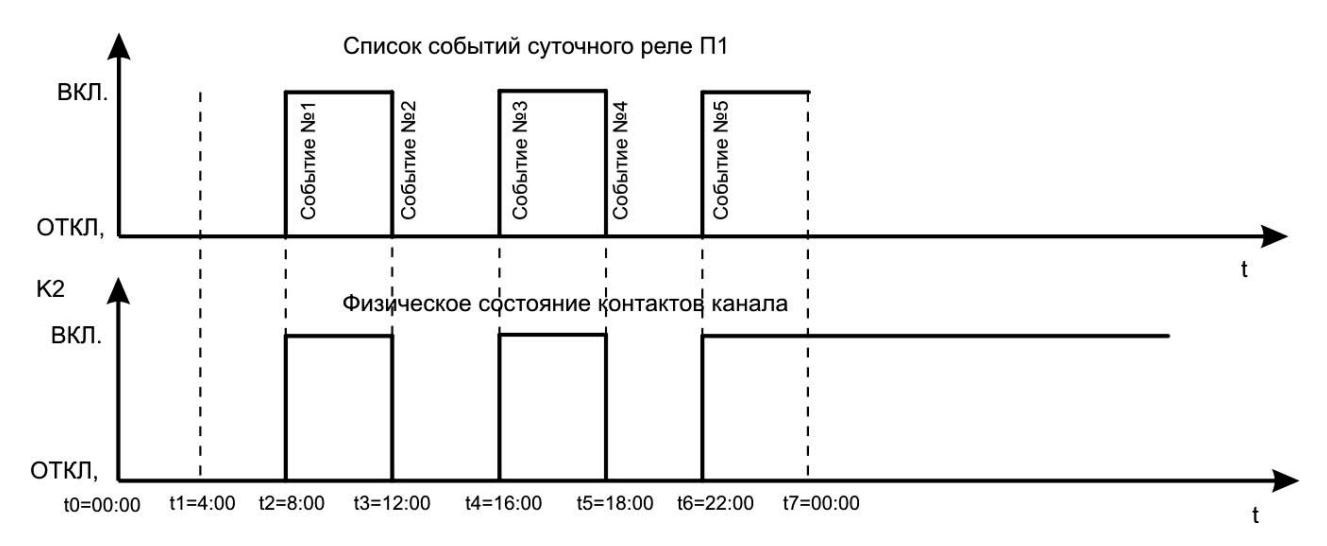

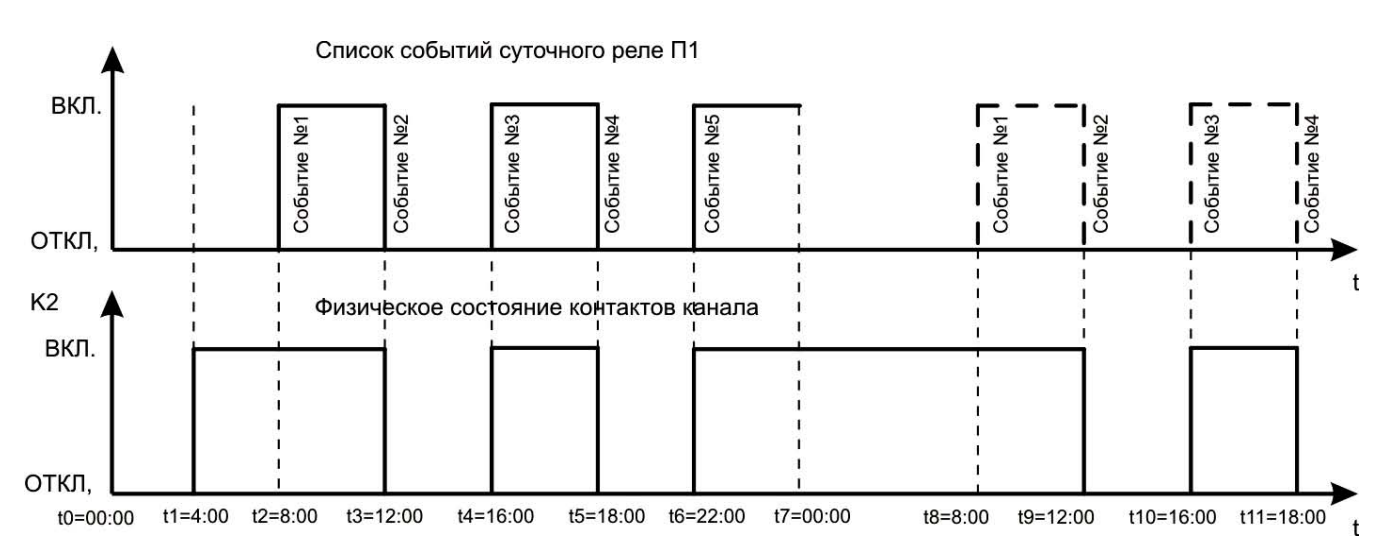

*Рисунок 2.7 -* Режим однократного выполнения списка таймеров на примере суточного реле времени

- 9 -

*Рисунок 2.8 -* Режим циклического выполнения списка таймеров на примере суточного реле времени

● **Исключительные дни** – содержит пункты меню, позволяющие выбрать выходные дни, создать список праздников и список исключительных событий - которые будут выполняться в выходные и праздники вместо стандартного списка событий, если выбраны соответствующие пункты в настройках реле времени (см. предыдущий пункт):

**- Выходные дни** – позволяет отметить те дни недели, которые будут считаться выходными.

**- Праздники** – содержит список праздников (по умолчанию пуст) для текущей управляющей программы. Для добавления нового праздника в список - нажать кнопку «►» и выбрать пункт «**Добавить»** в появившемся *контекстном меню*. Теперь можно ввести число и месяц с помощью кнопок со стрелками. Для выхода из редактора без сохранения нажать кнопку «◄», находясь на крайнем левом редактируемом элементе (или просто последовательно несколько раз нажать кнопку «◄»). Для сохранения отредактированного пункта списка нажать кнопку «**OK**».

После создания нескольких пунктов перемещаться между ними можно с помощью кнопок «▲» и «▼». Общее количество пунктов в списке и номер отображаемого указываются в верхнем правом углу индикатора. Чтобы удалить отображаемый пункт списка, надо воспользоваться пунктом «**Удалить»** контекстного меню. Для очистки всего списка – «**Удалить ВСЕ».** 

# *Аналогичные правила действуют для всех редактируемых списков устройства.*

● **Список исключительных событий** – содержит список событий, которые будут выполняться только в выходные дни и праздники. В каждом событии необходимо указать время и положение контактов, в которое будут переведены контакты управляемого текущей программой канала по достижении указанного времени.

● **Годовые события (список)** – список событий годового реле времени текущей программы. Выполняется, если выбран соответствующий режим работы программы в меню выбора режима (см. выше).

- **Месячные события (список)**  список событий месячного реле времени.
- **Недельные события (список)**  список событий недельного реле времени.
- **Суточные события (список)**  список событий суточного реле времени.

2.3.1.1 **Импульсное реле времени** – содержит следующие настройки импульсного реле:

**- Задержка** – указывается время, задающее *фазовый сдвиг* для импульсного реле, в течение которого контакты управляемого программой канала остаются отключенными после подачи питания или выхода из меню настроек (перед началом выполнения циклических коммутаций).

**- Контакты включены** – время, на которое контакты управляемого программой канала включаются после окончания предварительной задержки (предыдущий пункт меню) или периода отключенных контактов (следующий пункт меню).

**- Контакты отключены** – время, на которое контакты управляемого программой канала отключаются по прошествии периода включенных контактов (предыдущий пункт меню).

2.3.1.2 **Простое реле времени** – состоит из одного пункта, в котором задается временная выдержка, по прошествии которой после подачи питания или выхода из меню настроек будут включены контакты управляемого программой канала.

#### 2.3.2 **Реле напряжения**

Реле напряжения каждой программы **Пx**, если оно включено, следит за напряжением сети на клеммах 7-8. Если напряжение опускается ниже порога **Umin** или превышает порог **Umax**, то через заданное в настройках время контакты управляемого программой Пх канала Кх будут выключены независимо от текущих настроек реле времени или фотореле. Передача управления реле времени или фотореле происходит через указанное время повторного включения после возврата сетевого напряжения U в диапазон

# **(Umin + dUmin) < U < (Umax – dUmax),**

где dUmin и dUmax – задаваемые в настройках зоны нечувствительности (от 3В до 9В), которые позволяют устранить ложные коммутации контактов в случаях незначительных колебаний напряжения сети около порогов Umin и Umax.

**ВНИМАНИЕ! ПОДКЛЮЧЕНИЕ РЭВ-302 К КОМПЬЮТЕРУ С ПОМОЩЬЮ USB КАБЕЛЯ, В НЕКОТО-РЫХ СЛУЧАЯХ, МОЖЕТ ВНОСИТЬ ДОПОЛНИТЕЛЬНУЮ ПОГРЕШНОСТЬ В РЕЗУЛЬТАТЫ ИЗМЕРЕ-НИЯ НАПРЯЖЕНИЯ.**

**Для нормальной работы блока реле напряжения прибор должен быть отключен от компьютера.** 

Для настройки реле напряжения одной из управляющих программ Пx необходимо выполнить следующую последовательность переходов по меню:

**Меню ► Настройка программ ► Программа Пx ► Реле напряжения**, где находятся следующие пункты меню:

● **Режим** – позволяет включить или отключить реле напряжения в рамках текущей программы управления.

● **Umin** – устанавливается нижний порог рабочего диапазона с положительной зоной нечувствительности dUmin.

● **Umax** – устанавливается верхний порог рабочего диапазона с отрицательной зоной нечувствительности dUmax.

● **U < Umin** – установка временной выдержки перед выключением контактов управляемого программой канала в случае низкого напряжения сети.

● **Uнорм** – установка временной выдержки перед передачей управления контактами управляемого программой канала реле времени или фотореле в случае восстановления нормального сетевого напряжения.

● **U > Umax** – установка временной выдержки перед выключением контактов управляемого программой канала в случае высокого напряжения сети.

2.3.2.1 На рисунке 2.9 представлен пример совместной работы реле времени и реле напряжения для параметров, указанных в таблице 2.1.

На верхнем графике Uсети(t) отображены колебания сетевого напряжения. На графике T(t) показаны четыре события реле времени программы П1, управляющей контактами канала К1. Таймеры в моменты времени  $t_3$  и  $t_7$  должны отключить контакты канала K1, а в  $t_4$  и  $t_8$  – включить. На графике K1(t) показано физическое состояние контактов канала К1. В момент времени  $t_1$  сетевое напряжение пересекает границу Umin и, согласно таблице 2.1, запускается временная выдержка длительностью 12 секунд. Так как за это время напряжение сети не превысило порог Umin, то в момент времени  $t_2$ контакты канала отключаются.

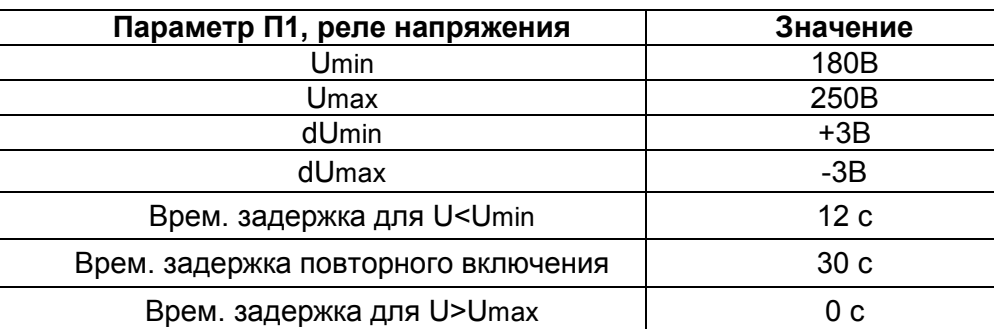

#### *Таблица 2.1*

Пока напряжение меньше Umin+3В происходит игнорирование событий в моменты времени t3 и t4. Как только напряжение сети превысило порог Umin+3B ( $t_5$ ) запускается временная задержка повторного включения длительностью 30 секунд, которая заканчивается в момент времени  $t_6$  и управление передается реле времени программы П1, согласно которому контакты канала должны быть включены. В моменты времени t<sub>7</sub> и t<sub>8</sub> происходит соответствующая требованиям реле времени коммутация контактов. В момент времени  $t_9$  напряжение сети превышает порог Umax и, т.к. согласно таблице 2.1 временная задержка равна нулю, то контакты канала сразу отключаются.

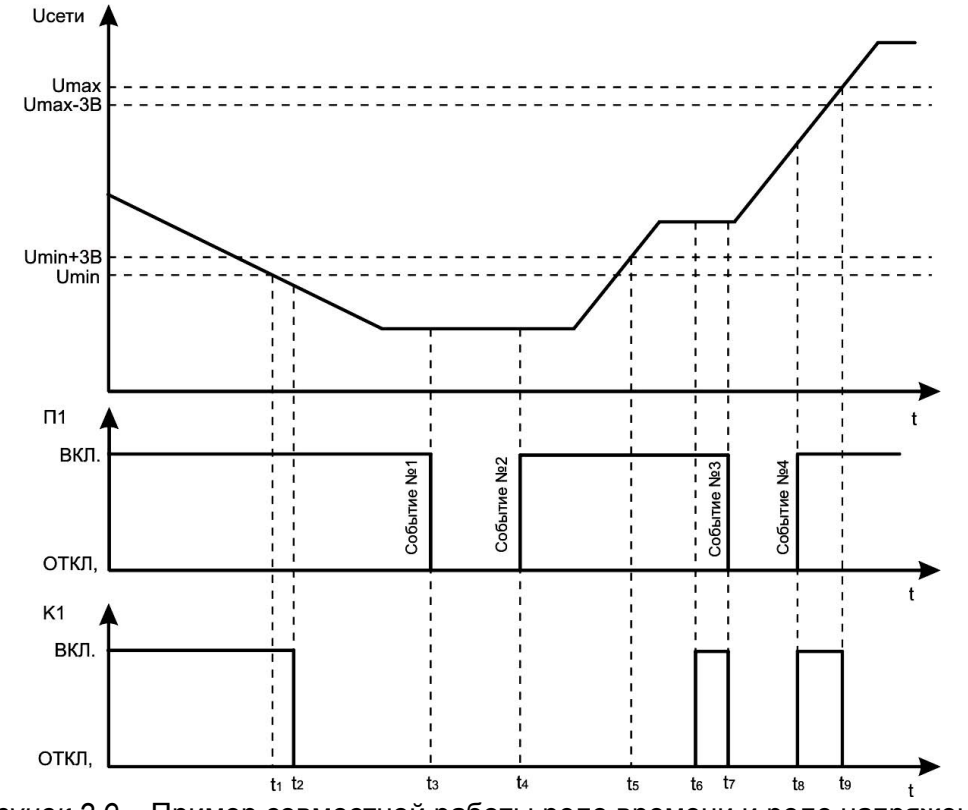

*Рисунок 2.9 -* Пример совместной работы реле времени и реле напряжения

#### 2.3.3 **Фотореле**

Фотореле использует внешний датчик, подключаемый к клеммам 11-12, для анализа освещенности. В таблице 2.2 приведены примерные уровни освещенности для разных ситуаций:

*Таблица 2.2*

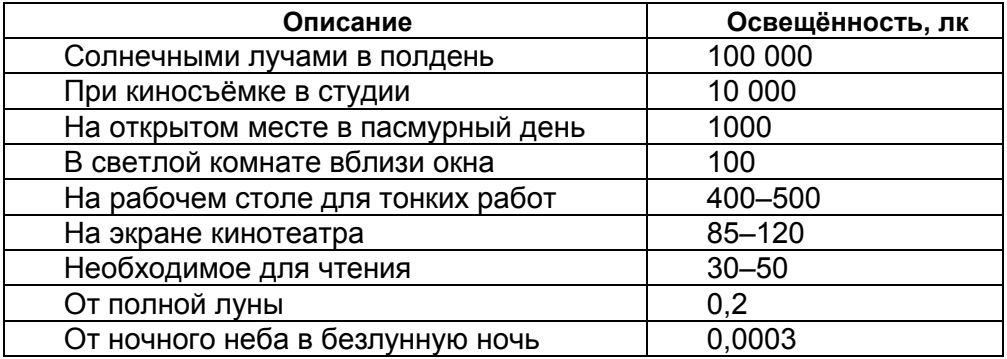

В таблице 2.3 указаны принятые нормы освещенности:

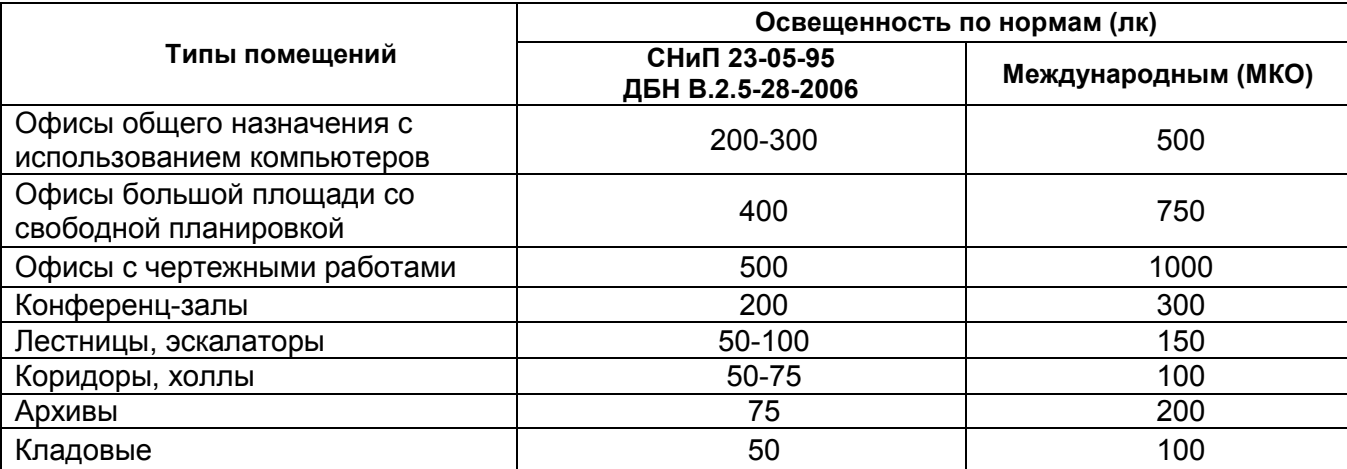

Для настройки фотореле любой из управляющих программ Пx необходимо выполнить следующую последовательность переходов по меню:

**Меню ► Настройка программ ► Программа Пx ► Фотореле**,где находятся следующие пункты меню:

● **Режим** – позволяет включить или отключить фотореле в рамках текущей программы управления.

● **Порог освещенности –** указывается в люксах уровень освещенности, ниже или выше которого необходимо переключить контакты;

● **Гистерезис** (по умолчанию +5люкс) **–** устраняет повторные коммутации контактов канала в случае колебаний освещенности около установленного порога;

● **L < Lпор** – установка временной выдержки перед выполнением действия по событию низкой освещенности.

● **L > Lпор** – установка временной выдержки перед выполнением действия по событию высокой освещенности.

● Контакты **L < Lпор** – включает в себя список, из которого можно выбрать тип выполняемого с контактами действия по событию низкой освещенности:

● только **ОТКЛ.** – пока будет выполняться вышеуказанное условие освещенности, контакты будут отключены.

● только **ВКЛ.** – пока будет выполняться вышеуказанное условие освещенности, контакты будут включены.

● Соответствовать реле времени – пока будет выполняться вышеуказанное условие освещенности, контакты будут под управлением реле времени. Если реле времени не активировано (отключено), то контакты также будут отключены.

● **ОТКЛ**. до события – после наступления вышеуказанного условия освещенности контакты канала будут однократно отключены, после чего следующее событие от реле времени может изменить их положение.

● **ВКЛ.** до события – после наступления вышеуказанного условия освещенности контакты канала будут однократно включены, после чего следующее событие от реле времени может изменить их положение.

● Контакты **L > Lпор** – включает в себя аналогичный предыдущему пункту список, из которого можно выбрать тип выполняемого с контактами действия по событию высокой освещенности.

2.3.3.1 На рисунке 2.10 представлен один из примеров совместной работы реле времени и фотореле. Требуется, чтобы контакты включались после снижения освещенности ниже 150 люкс, а выключались в 3:00 утра, если даже освещенность осталась ниже порога Lпор. В таблице 2.4 указаны необходимые значения параметров фотореле, а на среднем графике П1(t) рисунка 2.10 - события реле времени (суточное реле времени) программы П1, управляющей контактами канала K1.

На верхнем графике рисунка 2.10 показана условная освещенность за полтора суток. Предположим, что устройство было включено в полночь (t<sub>2</sub>=0:00). Уровень освещенности в этот момент ниже порога. Согласно таблице 2.4 в этом случае генерируется событие пониженного уровня освещенности и контакты канала однократно включаются. Затем фотореле переходит в ожидание следующего события от реле времени или фотореле. В момент времени  $t_1$ (3:00) наступает событие №1, которое переводит контакты в выключенное состояние. В момент времени  $t_2$  (3:30) освещенность превышает порог и управление контактами передается назад фотореле, которое согласно настройкам таблицы 2.4 жестко выключает контакты до тех пор, пока освещенность не опустится ниже порога. Поэтому, когда в момент времени

t<sub>3</sub>(17:00) наступает событие №2, которое должно включить контакты канала, этого не происходит. Контакты однократно вновь включаются только при снижении освещенности ниже порога Lпор в момент времени t4(18:26), после которого контакты могут быть включены, либо по событию реле времени либо по превышении освещенностью порога Lпор, что и происходит в момент времени  $t_5(2:46)$ .

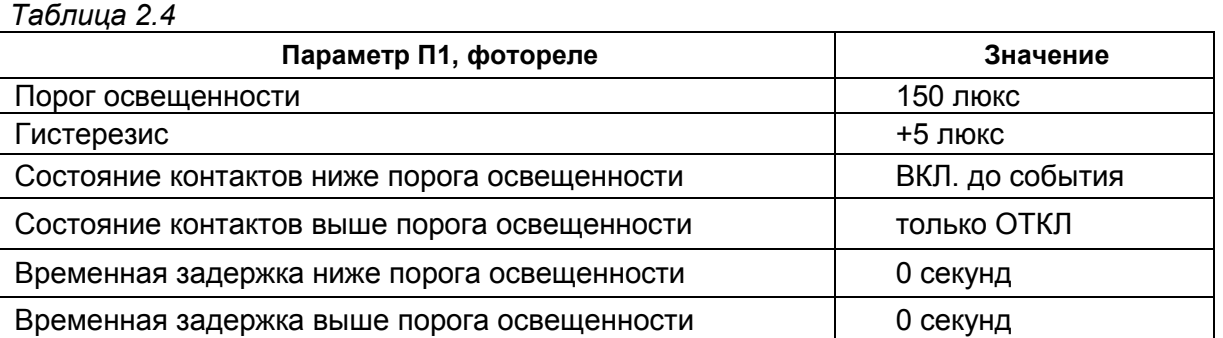

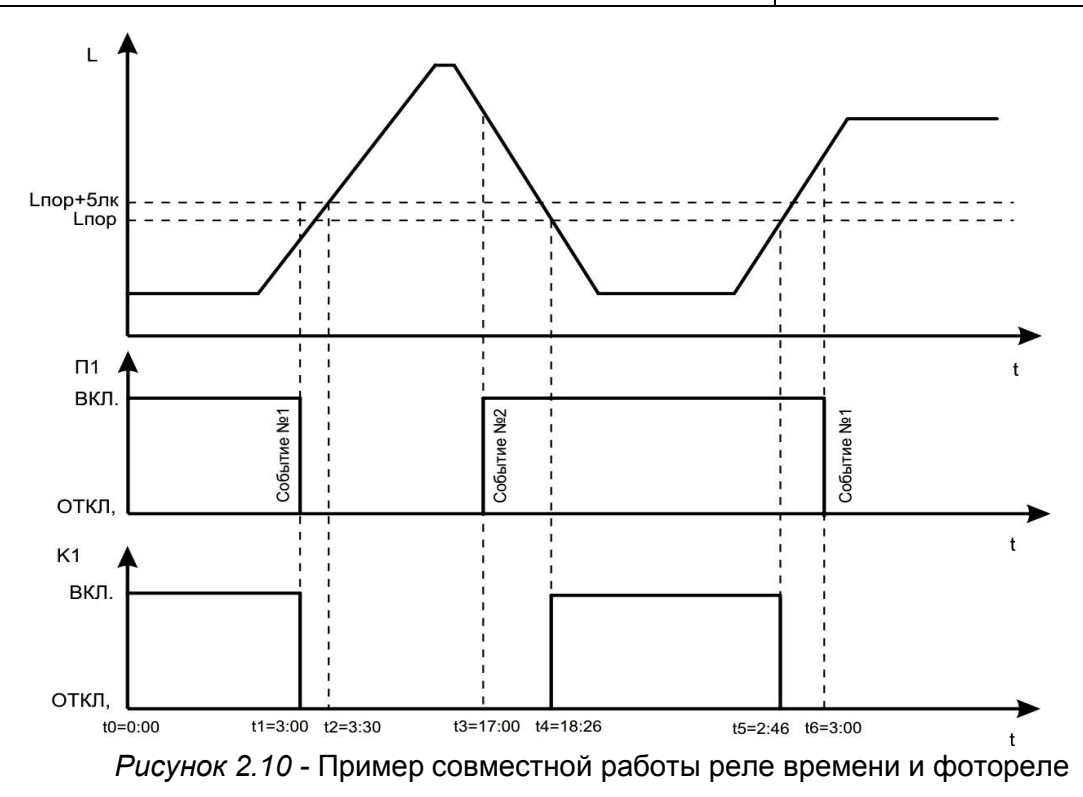

#### 2.3.4 Программное обеспечение.

Настройка РЭВ-302 с помощью программного обеспечения обладает следующими преимуществами: - графическое представление всех параметров устройства;

- быстрый переход между параметрами и возможность их глобального редактирования;

- создание массивов событий с заданием первого события, количества событий в массиве и временного шага между событиями;

- встроенный в программу расчет восходов и заходов Солнца;

- возможность сохранения образов настройки устройства в файле на жестком диске компьютера, что позволяет создавать различные конфигурации устройства и быстро загружать их в случае необходимости и т.д.

Последнюю версию программного обеспечения можно скачать с сайта **www.novatek-electro.com**. Для работы с программой воспользуйтесь динамическими подсказками и пояснениями.

 2.3.5 РЭВ-302 поддерживает работу в широком диапазоне рабочих температур, но при пониженных температурах (ниже 0˚С) допустима замедленная реакция ЖКИ, что не является неисправностью изделия и объясняется технологическими свойствами данного класса ЖКИ.

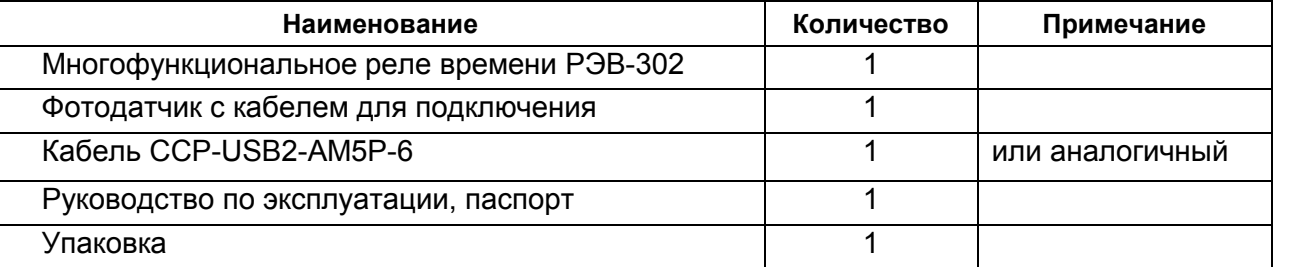

# **4 ТЕХНИЧЕСКОЕ ОБСЛУЖИВАНИЕ**

4.1 МЕРЫ БЕЗОПАСНОСТИ

# *ПРИ ПРОВЕДЕНИИ ТЕХНИЧЕСКОГО ОБСЛУЖИВАНИЯ РЭВ-302 ПИТАНИЕ ДОЛЖНО БЫТЬ ОТКЛЮЧЕНО!*

УСТРОЙСТВО НЕ ПРЕДНАЗНАЧЕНО ДЛЯ ЭКСПЛУАТАЦИИ В УСЛОВИЯХ ВИБРАЦИИ И УДАРОВ. НЕ ДОПУСКАЕТСЯ ПОПАДАНИЕ ВЛАГИ НА ВХОДНЫЕ КОНТАКТЫ КЛЕММНЫХ КОЛОДОК И ВНУТРЕННИЕ ЭЛЕМЕНТЫ УСТРОЙСТВА.

НЕ ДОПУСКАЕТСЯ ИСПОЛЬЗОВАНИЕ УСТРОЙСТВА В АГРЕССИВНЫХ СРЕДАХ С СОДЕРЖАНИЕМ В ВОЗДУХЕ КИСЛОТ, ЩЕЛОЧЕЙ, МАСЕЛ И Т. П.

4.2 ПОРЯДОК ТЕХНИЧЕСКОГО ОБСЛУЖИВАНИЯ

Рекомендуемая периодичность технического обслуживания – каждые шесть месяцев.

Техническое обслуживание состоит из визуального осмотра, в ходе которого проверяется надежность подсоединения проводов к клеммам РЭВ-302, отсутствие сколов и трещин на его корпусе.

#### *5* **СРОК СЛУЖБЫ И ГАРАНТИЯ ИЗГОТОВИТЕЛЯ**

5.1 Срок службы изделия 10 лет. По истечении срока службы обратиться к производителю.

5.2 Срок хранения 3 года.

5.3 Гарантийный срок эксплуатации изделия составляет 36 месяцев со дня продажи.

В течение гарантийного срока эксплуатации производитель выполняет бесплатно ремонт изделия, если Потребитель выполнял требования Руководства по эксплуатации.

#### *ВНИМАНИЕ*

# **ПОТРЕБИТЕЛЬ ТЕРЯЕТ ПРАВО НА ГАРАНТИЙНОЕ ОБСЛУЖИВАНИЕ, ЕСЛИ ИЗДЕЛИЕ ЭКСПЛУАТИРОВАЛОСЬ С НАРУШЕНИЕМ ТРЕБОВАНИЙ ДАННОГО РУКОВОДСТВА ПО ЭКСПЛУАТАЦИИ**

5.4 Гарантийное обслуживание производится по месту приобретения или производителем изделия.

5.5 Послегарантийное обслуживание выполняется производителем по действующим тарифам.

 5.6 Перед отправкой на ремонт, изделие должно быть упаковано в заводскую или другую упаковку, исключающую механические повреждения.

Убедительная просьба: при возврате изделия или передаче на гарантийное (послегарантийное) обслуживание, в поле сведений о рекламациях подробно указывать причину возврата.

#### **6 ТРАНСПОРТИРОВАНИЕ**

Транспортирование РЭВ-302 в упаковке может производиться любым видом транспорта в соответствии с требованиями и правилами перевозки, действующими на данных видах транспорта.

При транспортировании, погрузке и хранении на складе РЭВ-302 должен оберегаться от ударов, толчков и воздействия влаги.

Изделие в упаковке производителя допускается транспортировать и хранить при температуре от минус 35 до +70 °С, относительной влажности не более 80 %, не в агрессивной среде.

# **7 СВИДЕТЕЛЬСТВО О ПРИЕМКЕ**

Начальник отдела качества и повездать дата выпуска

МП \_\_\_\_\_\_\_\_\_\_\_\_\_\_ \_\_\_\_\_\_\_\_\_\_\_\_\_

# **8 СВЕДЕНИЯ О РЕКЛАМАЦИЯХ**

Изготовитель оставляет за собой право вносить изменения и дополнения в конструкцию и программное обеспечение изделия, не ухудшающие его основные технические характеристики без отображения этих изменений в текущем руководстве.

ПРИЛОЖЕНИЕ А - Структура основных пунктов меню настроек РЭВ-302 **Меню** Канал К1\_

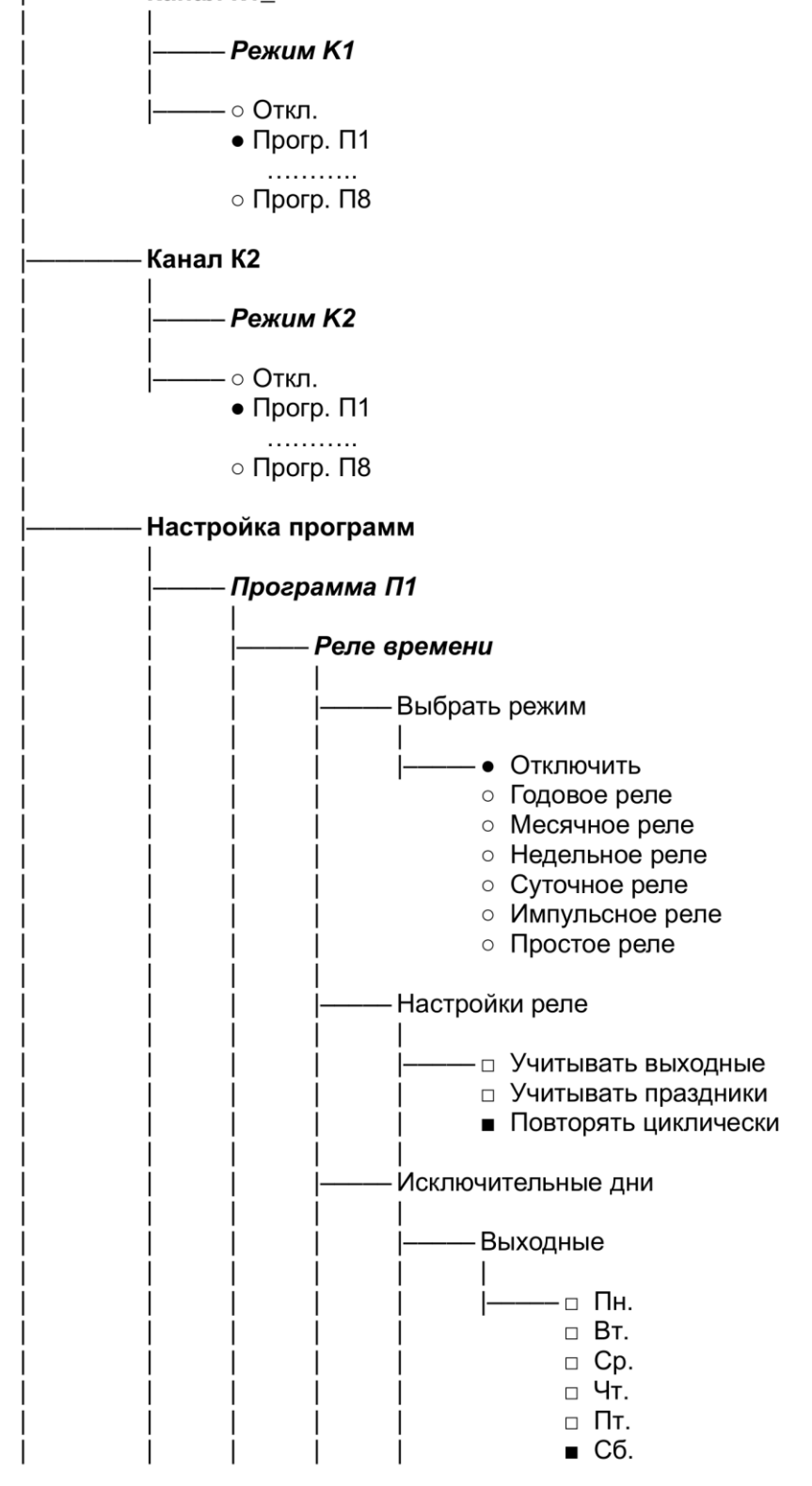

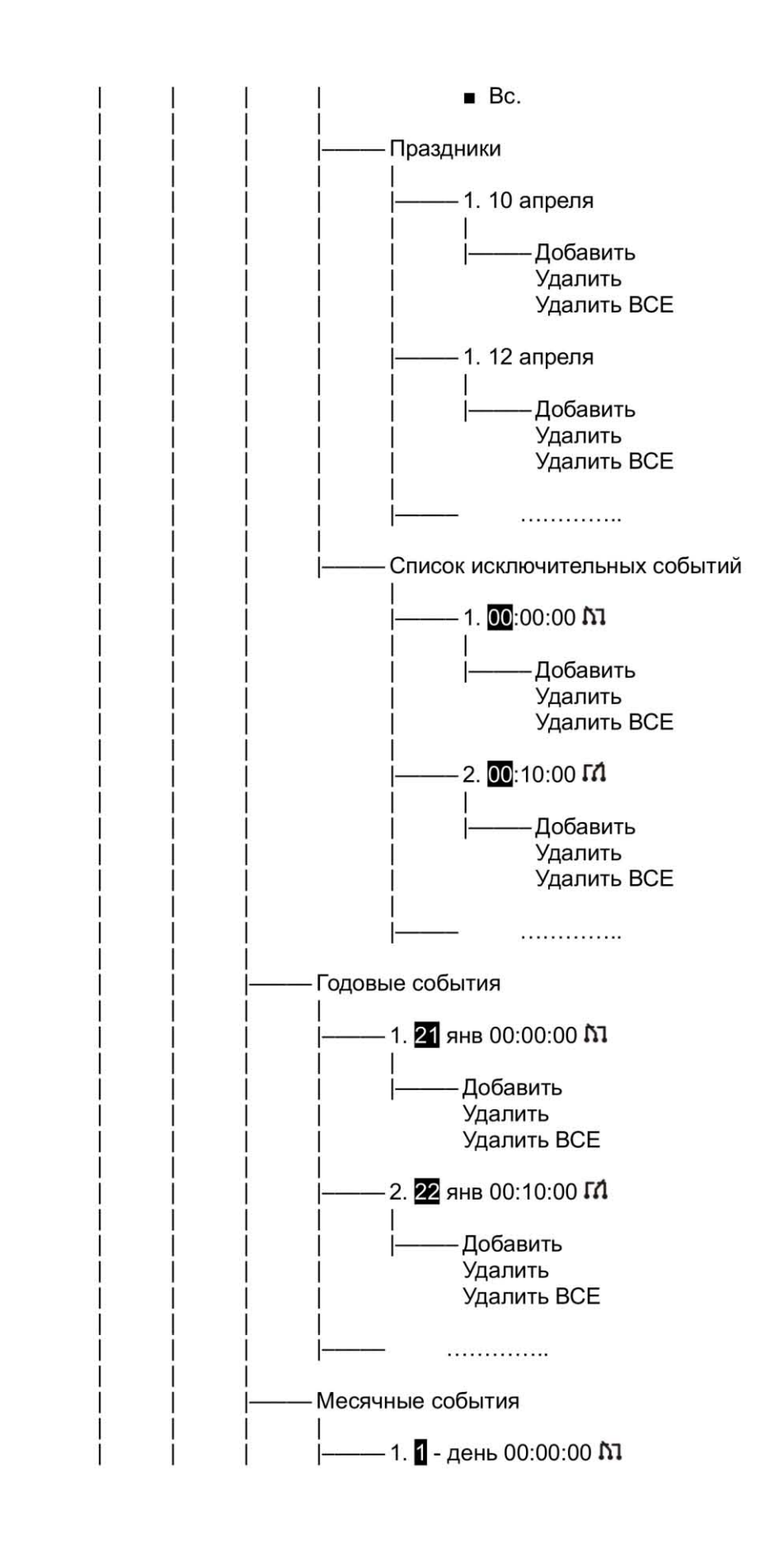

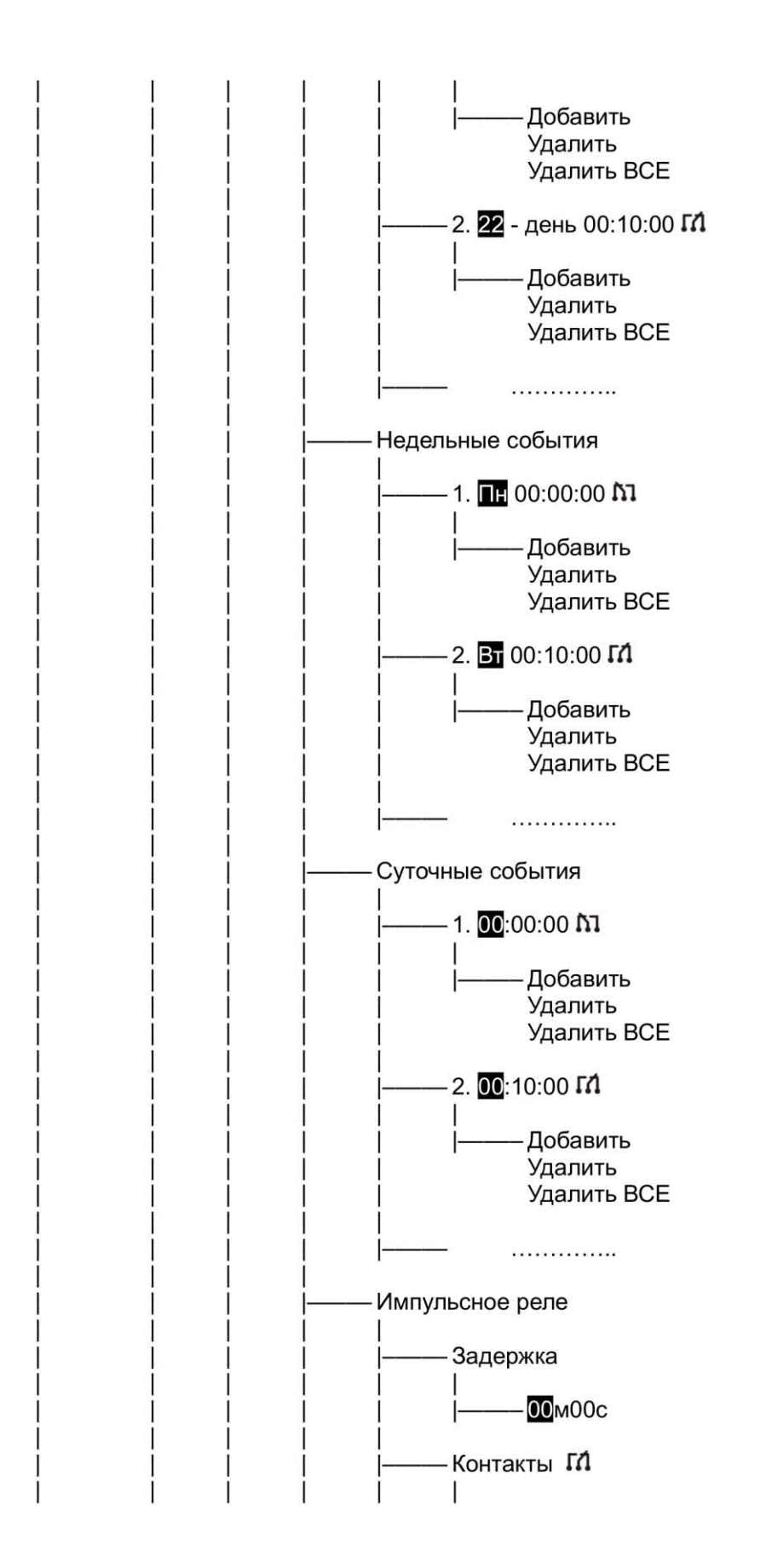

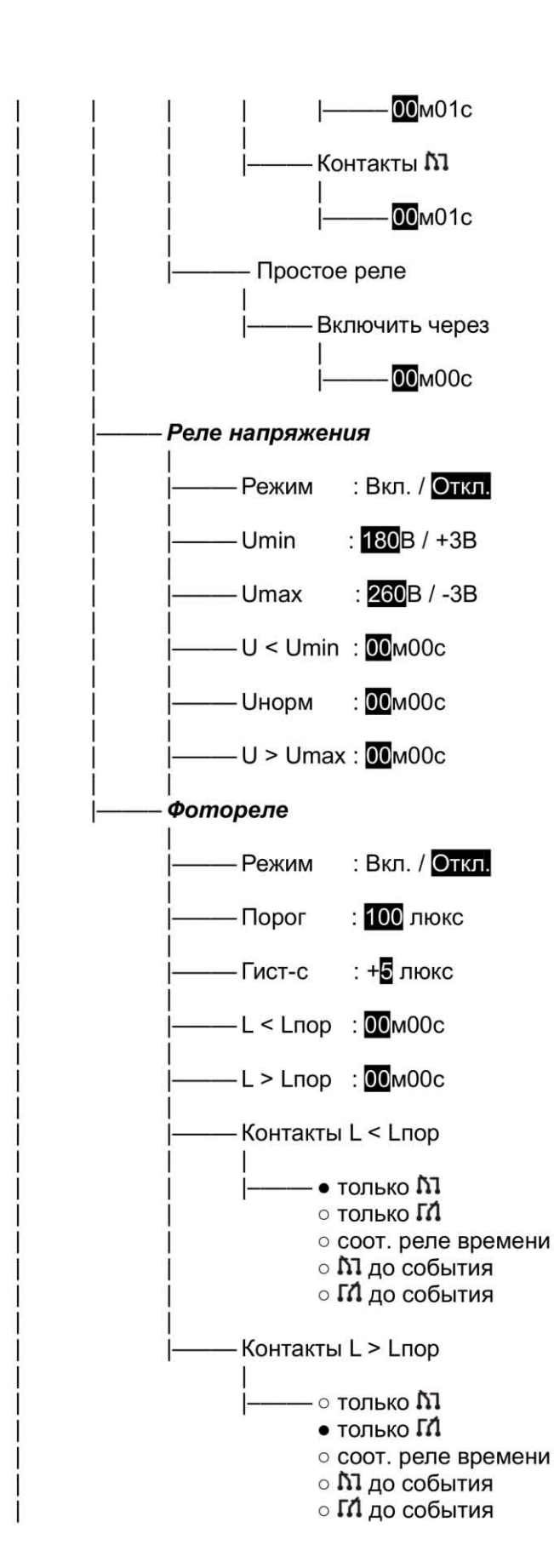

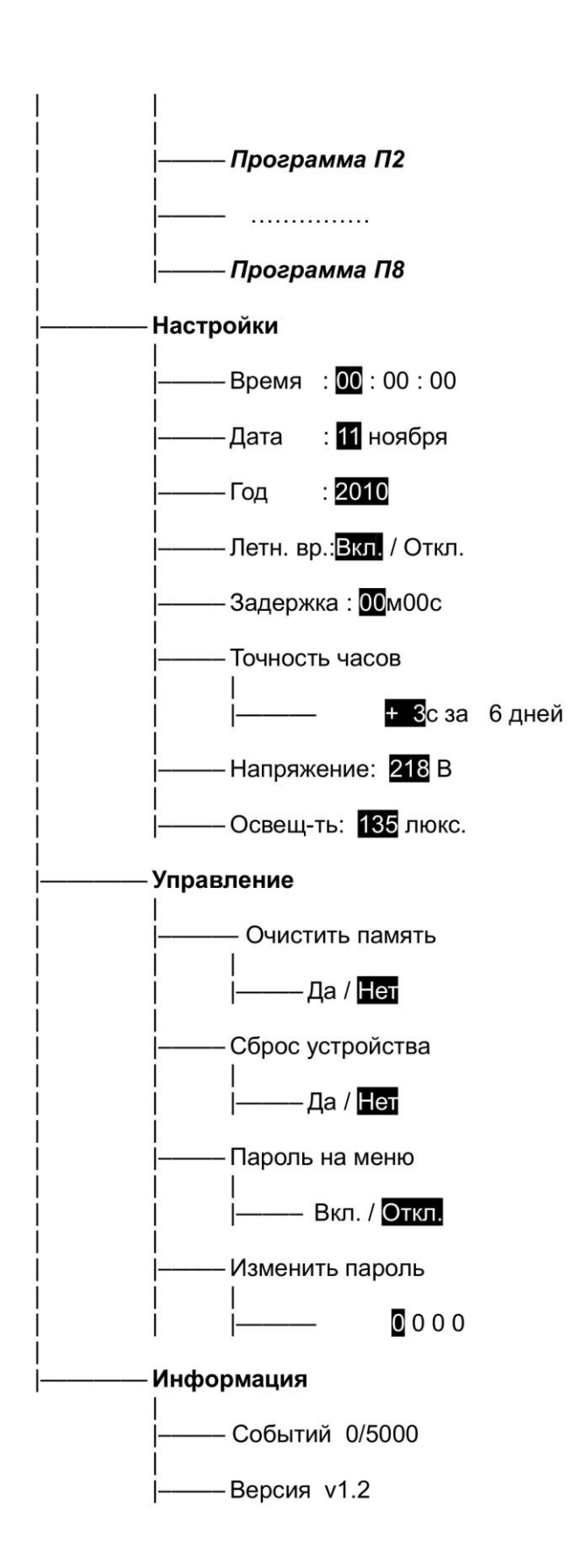